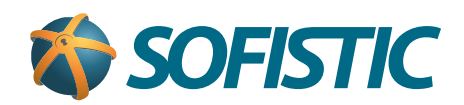

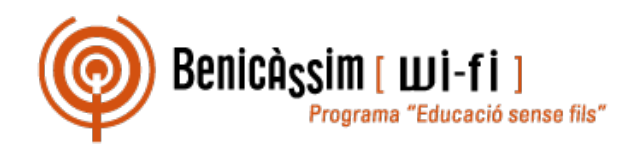

## Benicassim-wifi INSTRUCCIONES DE CONEXIÓN

## Android 4

**soportewifi@sofistic.net**

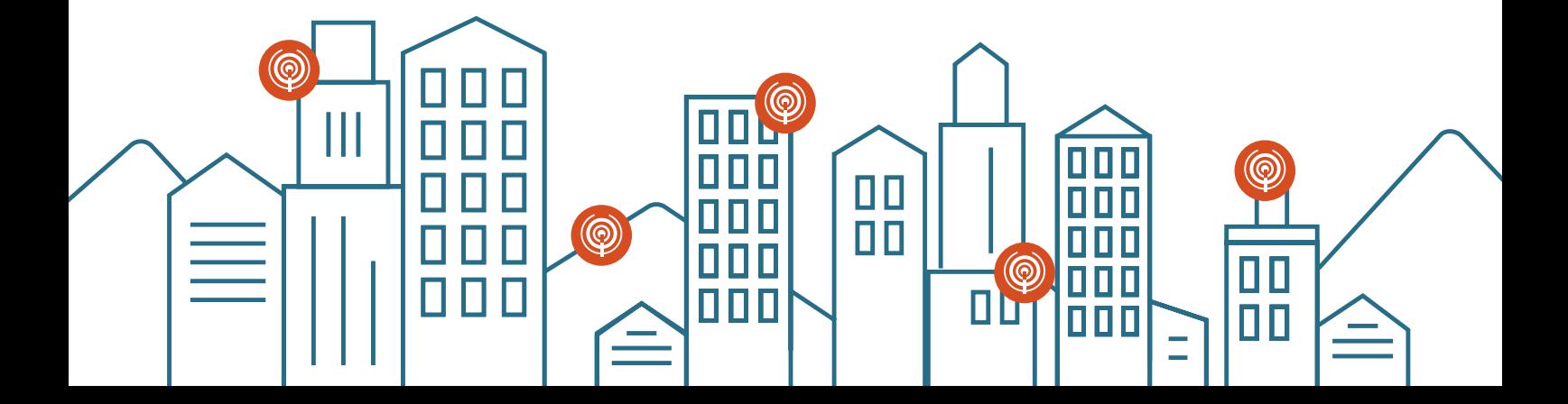

## Benicassim-wifi | CONFIGURACIÓN PARA CLIENTES ANDROID 4

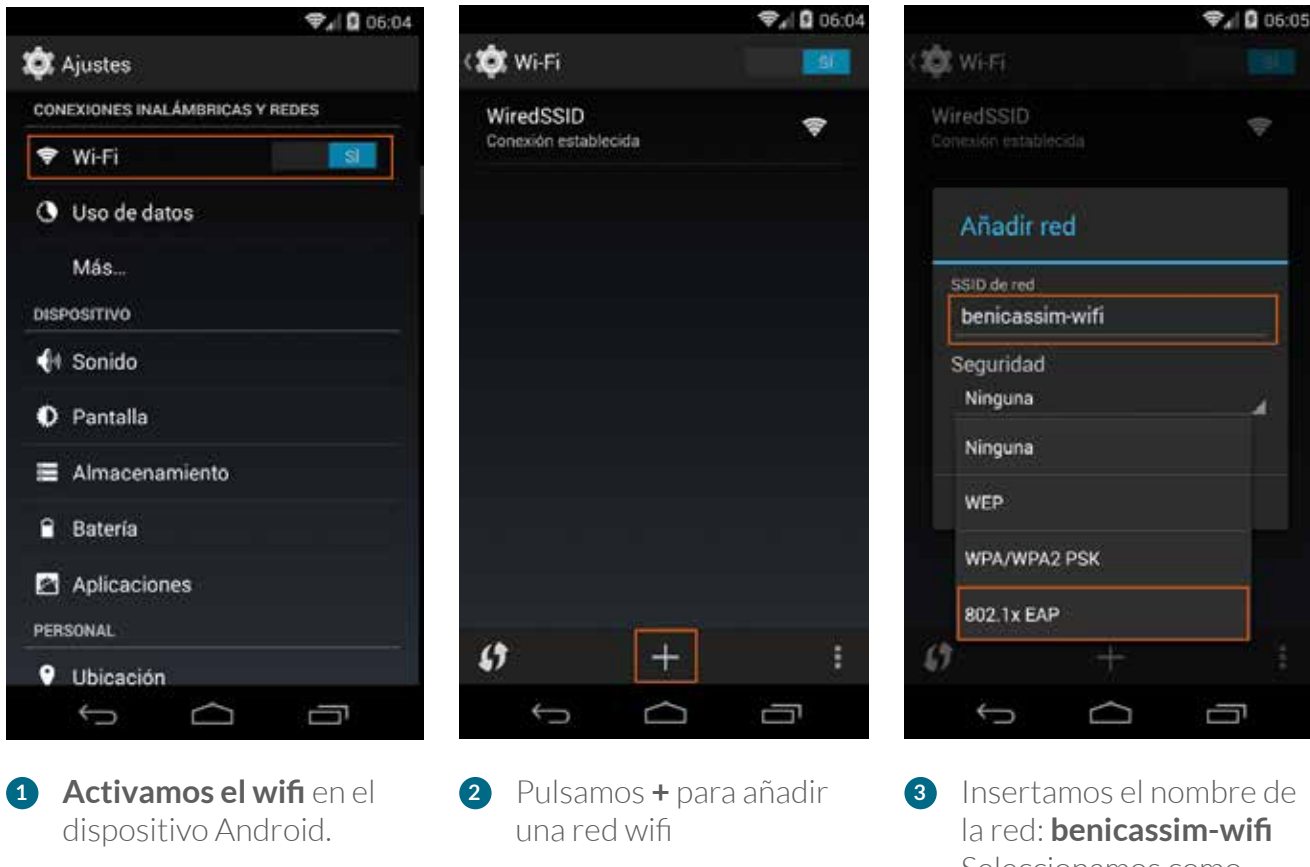

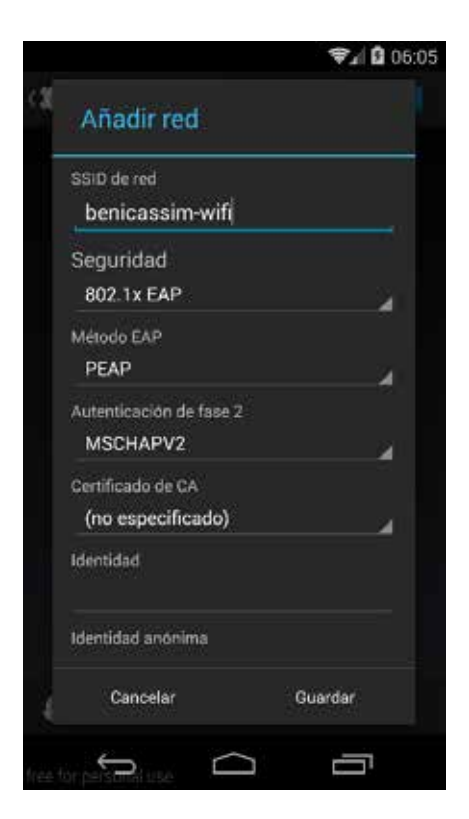

Comprobamos que todos **4** los datos son iguales a los de la imagen

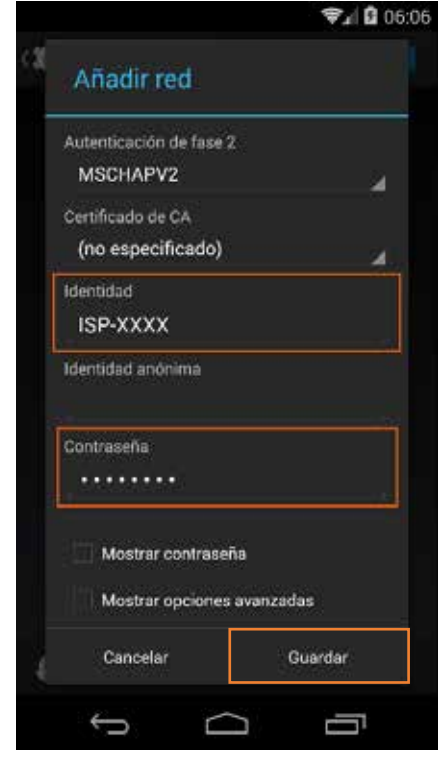

**5** Insertamos usuario y contraseña y pulsamos **Guardar**

Seleccionamos como seguridad **802.1x EAP**

*En caso de problemas o dudas técnicas sobre la red wifi de benicàssim, contactar con: soportewifi@sofistic.net*